αSTEP(I/O制御)トラブルシューティング αSTEP(I/O制御) 「位置座標が異常な値になる(AZシリーズ)」

### TBS-ASTIO-7\_2

位置ずれする 動かない 逆方向に回転する 意図しない速度で回転する 振動が大きい・異音がする アラームが発生する 位置座標が異常な値になる(AZシリーズ)

モーターの症状

- (1) 安全にご使用いただくため、システムを構成する各機器・装置のマニュアルや取扱説明書など を入手し、「安全上のご注意」「安全上の要点」など安全に関する注意事項を含め、 内容を確認の上使用してください。
- (2) 本資料の一部または全部を、オリエンタルモーター株式会社の許可なしに 複写、複製、再配布することを禁じます。
- (3) 本資料の記載内容は、2025年 2月時点のものです。 本資料の記載内容は、改良のため予告なく変更されることがあります。
- (4) 本資料は当社製品に関するトラブルシューティングについて記載しております。 当社製品に関する配線や取扱、操作方法に関しては商品個別の取扱説明書を参照するか、 ご不明な点はお客様ご相談センターまでお問い合わせください。 当社製品以外の機器に関する取扱、操作方法に関しては、対象機器の取扱説明書を参照するか、 機器メーカーまでお問い合わせください。
- 1.[サポートソフト\(](#page-3-0)MEXE02)の概要
- 2. [原因特定のフローチャート](#page-5-0)
	- -【MEXE02[】ステータスモニタ](#page-7-0)
	- -【MEXE02[】ユニット情報モニタ](#page-8-0)
- 3.位置座標が異常な値になる場合の考えられる原因

□ ① [初期座標生成範囲を超えた](#page-9-0) (\*)

□ ② [原点未確定状態になっている](#page-16-0)

- □ 3 [ラウンド設定範囲を超えた](#page-18-0) (\*)
- □ ④ [パラメータの設定が間違っている](#page-23-0)

<span id="page-3-0"></span>1.サポートソフト(MEXE02)の概要 <sub>aSTEP(I/O制御) 「位置座標が異常な値になる(AZシリーズ)」</sub>

- 1.サポートソフト(**MEXE02**)の概要
- 2.[原因特定のフローチャート](#page-5-0)
	- -【MEXE02[】ステータスモニタ](#page-7-0)
	- -【MEXE02[】ユニット情報モニタ](#page-8-0)
- 3.位置座標が異常な値になる場合の考えられる原因

□ ① [初期座標生成範囲を超えた](#page-9-0) (\*)

□ ② [原点未確定状態になっている](#page-16-0)

□ ③ [ラウンド設定範囲を超えた](#page-18-0) (\*)

□ ④ [パラメータの設定が間違っている](#page-23-0)

当社サポートソフト(MEXE02)を用いて、各種パラメータ設定やモニタができます。(無償ダウンロード可)

### ■ ダウンロード方法

当社WEBサイトより無償でダウンロードできます。

TOPページ>ダウンロード>ソフトウェア>サポートソフト MEXE02

シリーズやドライバによって対応するバージョンが異なりますので、WEBサイトより対応製品一覧をご確認ください。

### ■ 必要なもの

- ・ PC ※MEXE02(最新版)がインストールされたもの
- ・ USBケーブル(市販) ※形状:A to miniBまたはmicroB
- ・ 制御電源(DC電源入力タイプでは主電源が制御電源を兼ねる製品もあります)

### ■ ドライバからのデータ読み出し手順例

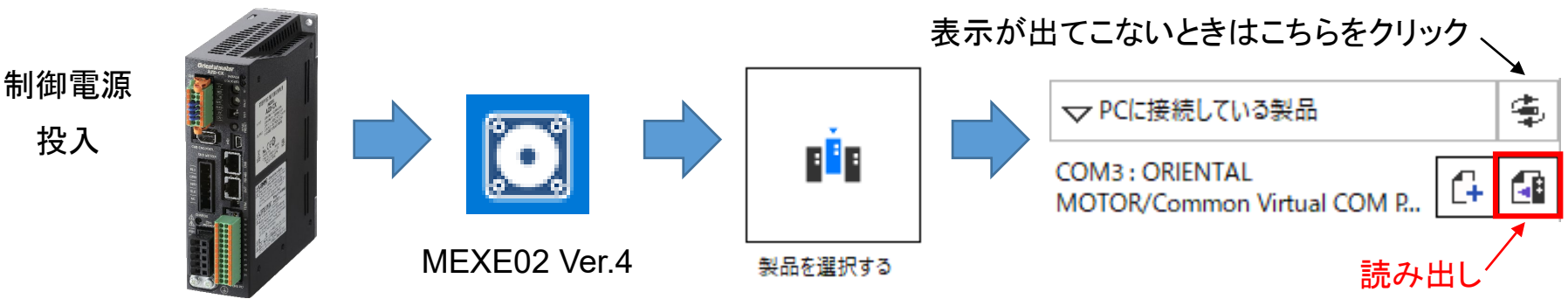

<span id="page-5-0"></span>2. 原因特定のフローチャート <sub>aSTEP(I/O制御) 「位置座標が異常な値になる(AZシリーズ)」</sub>

1.[サポートソフト\(](#page-3-0)MEXE02)の概要

# 2. 原因特定のフローチャート

- -【MEXE02[】ステータスモニタ](#page-7-0)
- -【MEXE02[】ユニット情報モニタ](#page-8-0)
- 3.位置座標が異常な値になる場合の考えられる原因

□ ① [初期座標生成範囲を超えた](#page-9-0) (\*)

□ ② [原点未確定状態になっている](#page-16-0)

□ ③ [ラウンド設定範囲を超えた](#page-18-0) (\*)

□ ④ [パラメータの設定が間違っている](#page-23-0)

## **2**.原因特定のフローチャート

**Orientalmotor** αSTEP(I/O制御) 「位置座標が異常な値になる(AZシリーズ)」

現象:位置座標が異常な値となる(AZシリーズ)

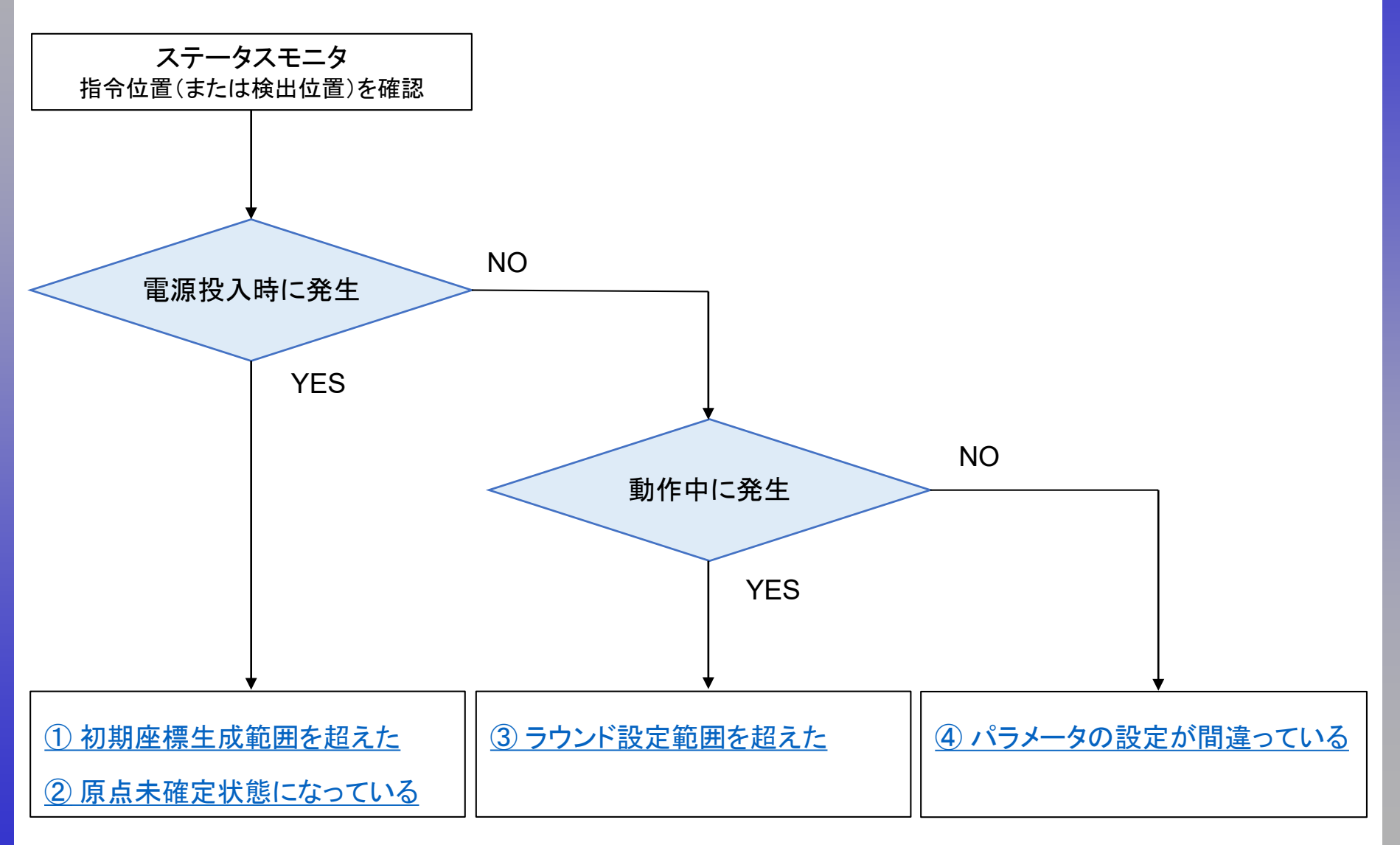

<span id="page-7-0"></span>サポートソフト(MEXE02)のステータスモニタから各種情報をモニタできます。

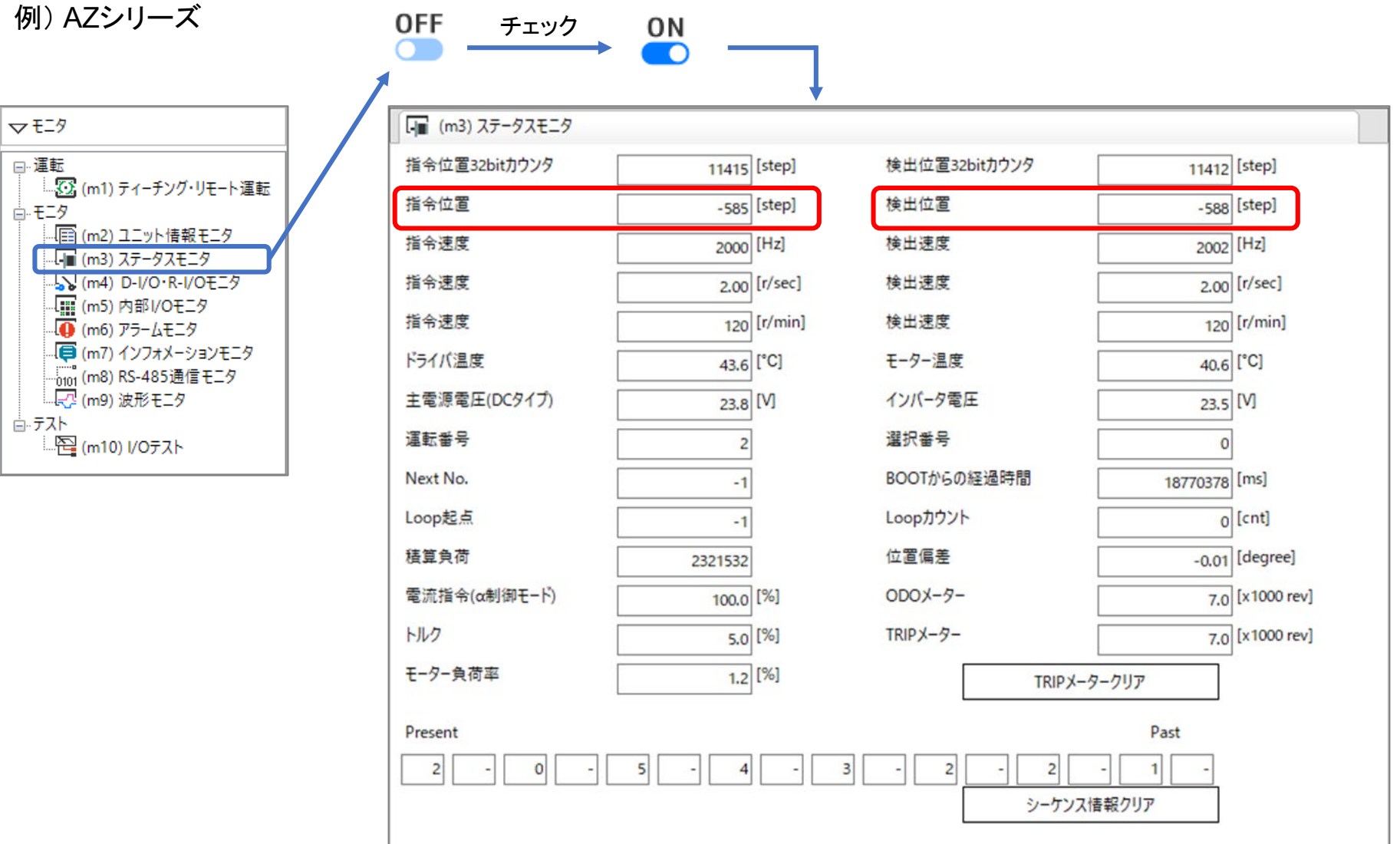

<span id="page-8-0"></span>サポートソフト(MEXE02)のユニット情報モニタから製品名・スイッチ設定・座標設定などを確認できます。

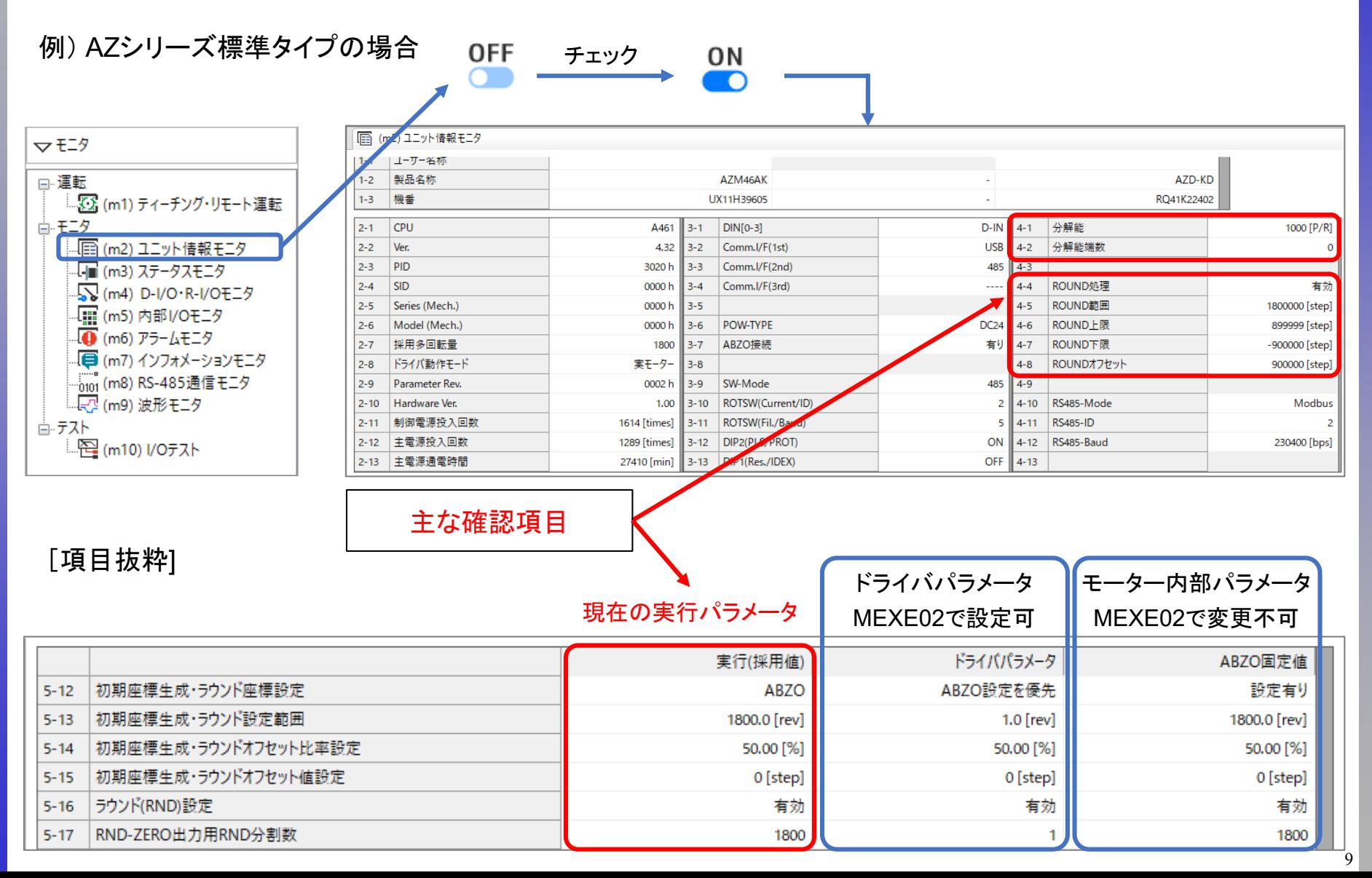

<span id="page-9-0"></span>① 初期座標生成範囲を超えた インディング インタンド astEP(I/O制御) 「位置座標が異常な値になる(AZシリーズ)」

- 1.[サポートソフト\(](#page-3-0)MEXE02)の概要
- 2.[原因特定のフローチャート](#page-5-0)
	- -【MEXE02[】ステータスモニタ](#page-7-0)
	- -【MEXE02[】ユニット情報モニタ](#page-8-0)
- 3.位置座標が異常な値になる場合の考えられる原因

□ ① 初期座標生成範囲を超えた (\*)

□ ② [原点未確定状態になっている](#page-16-0)

□ ③ [ラウンド設定範囲を超えた](#page-18-0) (\*)

□ ④ [パラメータの設定が間違っている](#page-23-0)

ラウンド機能の有効/無効に関わらず、制御電源を投入すると必ず初期座標が生成されます。 初期座標生成範囲を超えた位置で制御電源を投入すると、位置座標が変わってしまいます。 モーターの動作範囲が初期座標生成範囲を超えないようにお使いください。(アラームにはなりません) ※ラウンド機能を自ら設定している場合、本項目は関係ありません

(発生事例)

・ 初期値の設定をそのまま採用したが適切でなかった場合 ※初期値:ABZOセンサの固定パラメータ 例) 初期座標生成範囲±900revに対して、モーターを+1000revの位置まで移動させて電源投入

⇒ 検出位置は-800revになります。 (ラウンド有効時は動作中+900revが-900revに自動プリセットされます) ・ 初期座標生成範囲パラメータをドライバパラメータの初期値で使用

例) ボールねじ(リード:10mm)との組み合わせ。ラウンド機能を無効、他をドライバパラメータ初期値で使用 ⇒ 初期座標生成範囲が1rev(中央が原点)となり、どの位置で電源再投入しても原点付近(-5mm~+5mm)

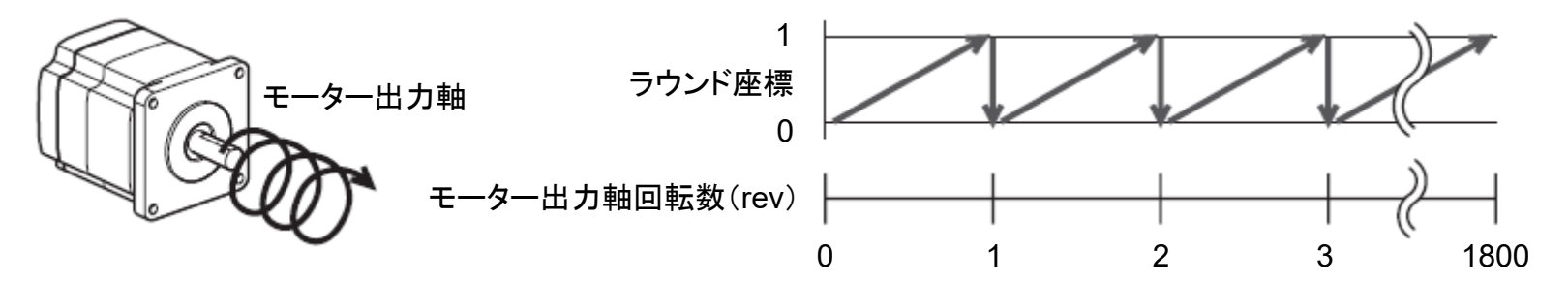

#### (確認項目)

1) ユニット情報モニタで、実行パラメータ(採用値)の確認 2) モーター動作範囲が初期座標生成範囲を超えていないか

## ① 初期座標生成範囲を超えた

(補足) 初期座標生成パラメータにおける初期値について

出荷時の状態では、ABZOセンサのパラメータ(固定値のため変更不可)が優先的に使用されています。

初期座標生成範囲は、基本的にABZOセンサが管理できる1800回転(または900回転)です。

モーターサイズによってABZOセンサの多回転量は異なります。

※中空ロータリーアクチュエータはテーブル1回転分が初期値です(ラウンド設定範囲として使用されます)

例) 標準タイプの場合(□42mm以上)

FWD方向/RVS方向のどちらの座標も使用できるように、1,800回転分を+とーに50%ずつ振り分けています。

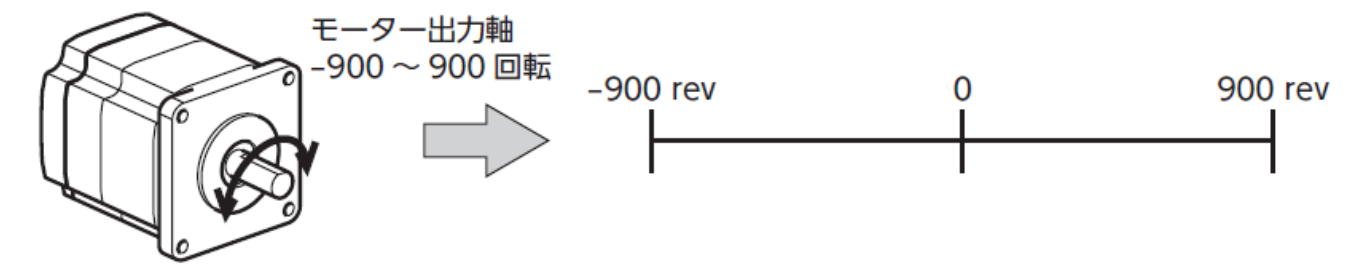

例) 中空ロータリーアクチュエータ(DGⅡシリーズ、減速比18)の場合

インデックステーブルがどちらの方向にも回転できるよう、18回転分を+とーに50%ずつ振り分けます。

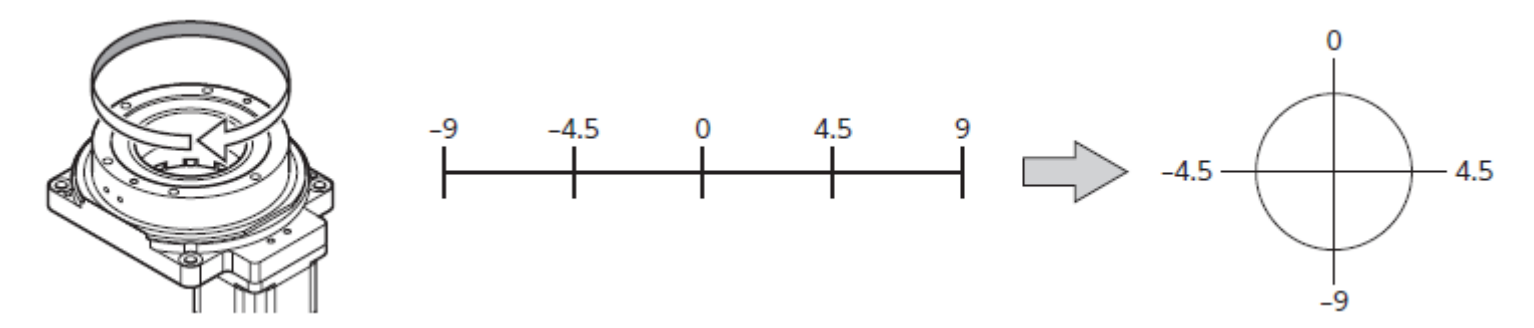

① 初期座標生成範囲を超えた

1) ユニット情報モニタで、実行パラメータ(採用値)の確認

「モーター・機構(座標/JOG/原点復帰)設定」に関するパラメータは、

モーター側とドライバ側でそれぞれ設定パラメータを持っており、電源投入時にどちらかが採用されます。 ※ モーター側のパラメータ(ABZO固定値)は書き換え不可(設定なしの場合はドライバパラメータ採用)

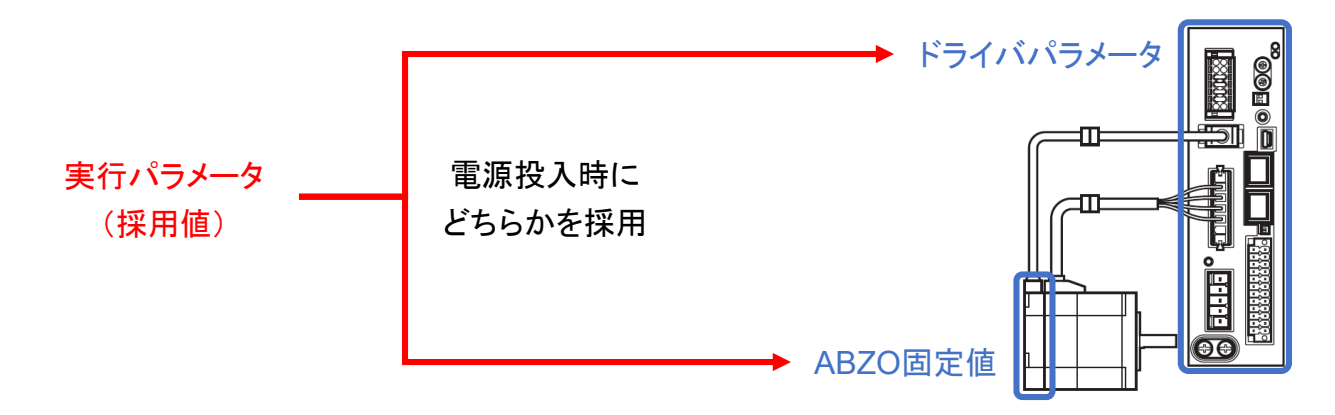

ユニット情報モニタより実行パラメータ(採用値)と分解能をご確認ください。

例)AZシリーズ標準タイプの場合

現在の実行パラメータ

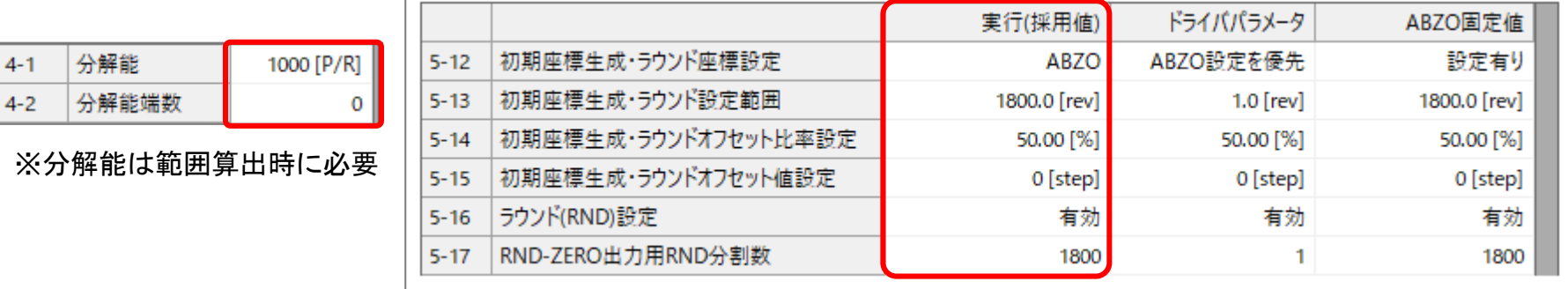

① 初期座標生成範囲を超えた

2) モーターの動作範囲が初期座標生成範囲を超えていないか

AZシリーズでは電源投入時に初期座標が必ず生成されます。(ラウンド機能が無効でも同様)

初期座標生成範囲の上限と下限を確認し、モーターの動作範囲に対して余裕があるかご確認ください。

■ ラウンド機能無効時

以下の計算式より算出できます。

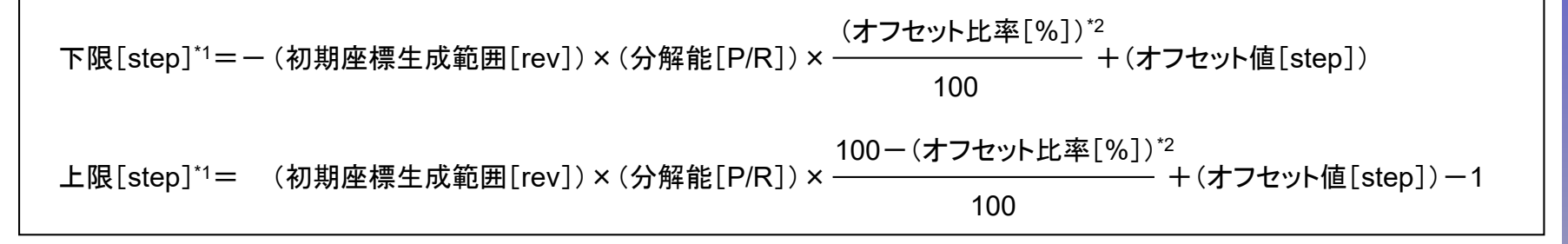

\*1 mmやdegに変換したい場合、1step当たりのmmやdegとなる数値を掛けてください。

例)モーター単体のボールねじ(リード6[mm/rev]、分解能600[step/rev])の場合、(リード)/(分解能)=0.01[mm/step] \*2 オフセット比率100%の場合、下限と上限のそれぞれに+1stepを加えます

#### ■ ラウンド機能有効時

ラウンド機能有効時は初期座標生成範囲とラウンド設定範囲は同じになります。ユニット情報モニタより、 計算式を用いずに範囲を確認できます。原点は「ROUND下限」に「ROUNDオフセット」を加えます。

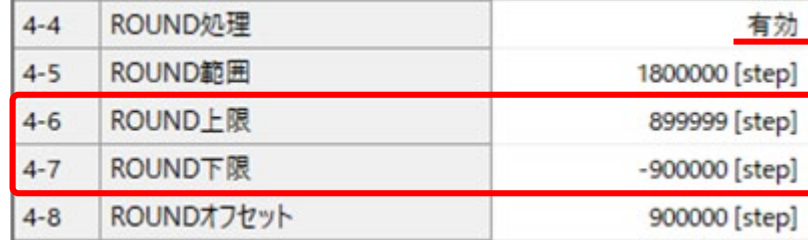

## ① 初期座標生成範囲を超えた

(処置1) モーターの動作範囲がABZOセンサの多回転量(1800回転または900回転)を超えている場合

方法としては2つあります。

① モーターの動作範囲がABZOセンサ多回転量におさまるように使用する

・ 多回転量が大きいモーターに変更する

□30mm以下では900回転のため、□42mm以上への変更で1800回転にまで大きくできます

・ 減速比を小さくする(ギヤードモーターや伝達機構など)

モーター部1回転当たりの移動量が大きくなれば、 装置上における初期座標生成範囲が広がります ※減速比を小さくする際は、トルクや慣性モーメントが問題ないかご確認ください

② 電源投入後に原点復帰運転を実行する(ラウンド機能無効)

ABZOセンサの多回転量内におさまらない場合、アブソリュートシステムではお使いいただけません。 絶対位置決め運転をしたい場合、電源投入後に原点復帰運転が必要です。(原点復帰方法は選択可) ラウンド機能無効により、ドライバは32bit分カウントができます。

その場合、−2,147,483,648~2,147,483,647[step]の間で周回します(上限と下限の間は1step分)

| ☆ パラメータ                             | 17 | JOG/HOME/ZHOME運転 運転情報設定                          | マニュアル設定              |
|-------------------------------------|----|--------------------------------------------------|----------------------|
| (p4) 基本設定                           |    | Æ運転歩▲<br>/時定数 <del>[m</del> e]<br><b>IQG/HOM</b> |                      |
| 1 (p5) モ−タ−・機構(座標/JOG/原点復帰)設定       |    |                                                  |                      |
| (p6) ETO·Alarm·Info設定               | 27 | (ZHOME)起動速度 [Hz]                                 |                      |
| -Ø (p7) I/O動作・機能                    | 28 | (HOME)原点復帰方法                                     | 3センサ<br>$\checkmark$ |
| ■ (p8) Direct-IN 機能選択(DIN)          | 29 | (HOME)原点復帰開始方向                                   | 2センサ                 |
| → (p9) Direct-OUT機能選択(DOUT)         | 30 | (HOME)原点復帰加減速 [kHz/s]                            | 3センサ                 |
|                                     |    |                                                  | 1方向回転                |
| (p10) Remote-I/O機能選択(R-I/O)         | 31 | (HOME)原点復帰起動速度 [Hz]                              | 押し当て                 |
| (p11) EXT-IN·VIR-IN·USR-OUT機能選択(拡張) |    |                                                  |                      |
| - <mark>■</mark> (p12) 通信・I/F機能     |    | <b>店占佑但不望中周</b>                                  |                      |

原点復帰の設定例

## ① 初期座標生成範囲を超えた

(処置2) モーターの動作範囲がABZOセンサの多回転量(1800回転または900回転)におさまる場合

以下のパラメータより、機械原点を基準にして範囲の境界点の位置をオフセットして調整できます

初期座標生成・ラウンドオフセット比率設定

初期座標生成範囲(またはラウンド範囲)を負方向へオフセットできます

設定例) 初期座標生成・ラウンド設定範囲:1,800rev、分解能1,000P/Rの場合

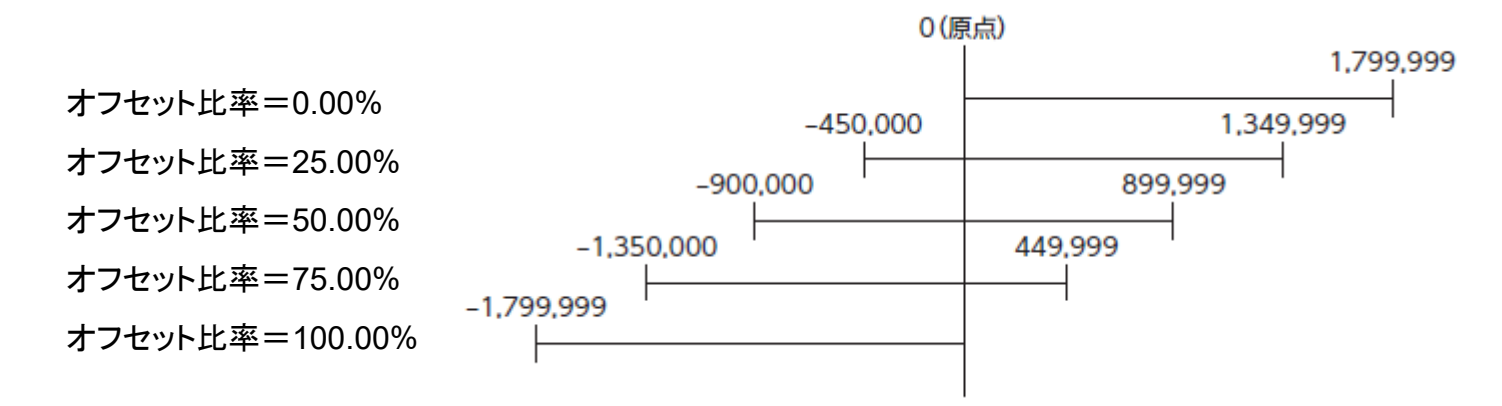

#### 初期座標生成・ラウンドオフセット値設定

上記パラメータでオフセットした座標系に対して、step単位で座標をシフトできます。

設定例) 初期座標生成・ラウンド設定範囲:1,800rev、分解能1,000P/R、オフセット比率50%の場合

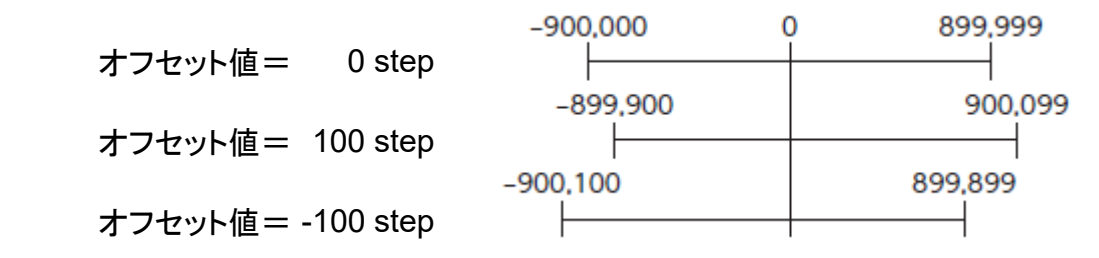

- <span id="page-16-0"></span>1.[サポートソフト\(](#page-3-0)MEXE02)の概要
- 2.[原因特定のフローチャート](#page-5-0)
	- -【MEXE02[】ステータスモニタ](#page-7-0)
	- -【MEXE02[】ユニット情報モニタ](#page-8-0)
- 3.位置座標が異常な値になる場合の考えられる原因

□ ① [初期座標生成範囲を超えた](#page-9-0) (\*)

- □ ② 原点未確定状態になっている
- □ ③ [ラウンド設定範囲を超えた](#page-18-0) (\*)

□ ④ [パラメータの設定が間違っている](#page-23-0)

標準タイプのモーターやギヤードモーター等は工場出荷時に原点が設定されていません。

※ 電動スライダや電動シリンダ等、特定の電動アクチュエータ製品は出荷時に原点が設定されています。

原点が設定されていない場合、電源投入時の位置が(座標未確定状態における)仮の原点となります。 そのため、運転前に原点を設定してください。原点設定後は、電源遮断後も原点情報が保持されます。 座標が確定されているか、 ABSPEN出力信号でご確認ください。(ON時に座標確定状態)

例)内部I/Oモニタ(原点未設定で停止状態の場合)

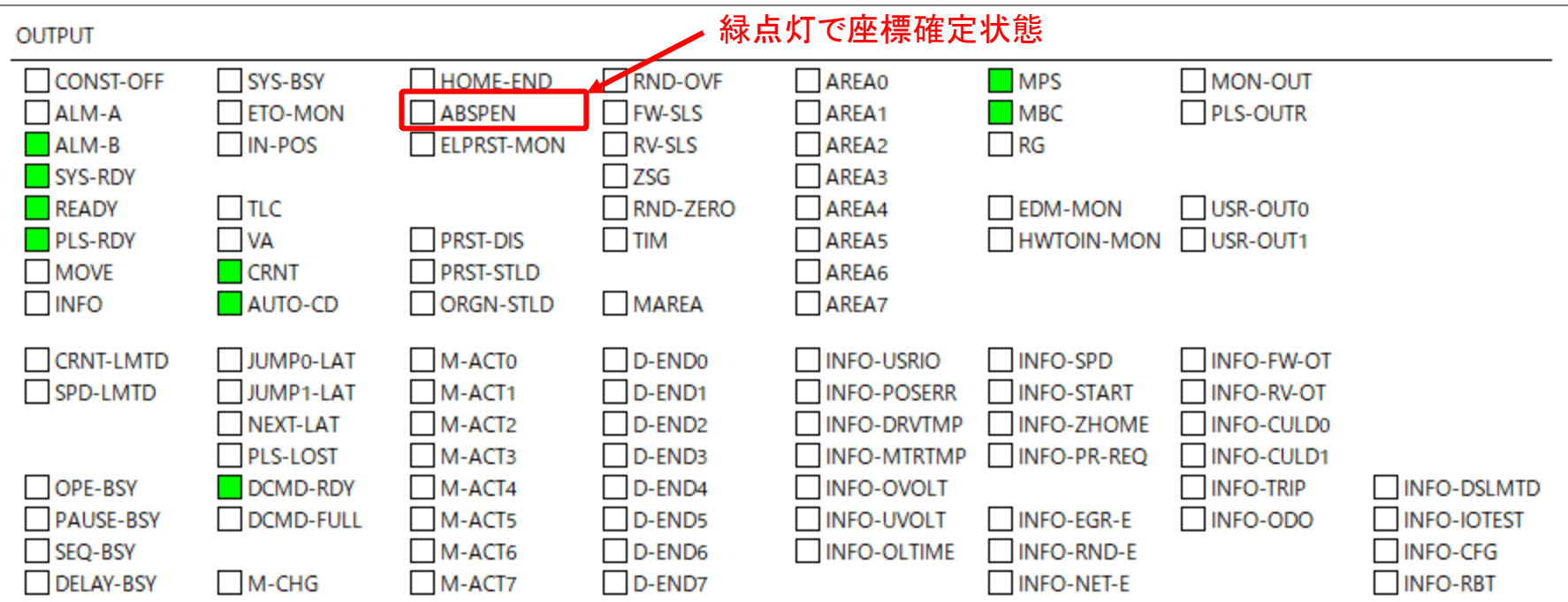

<span id="page-18-0"></span>③ ラウンド設定範囲を超えた インディング インタンド設定範囲を超えた しかしゃ こうしょう こうしゅう こうしゃ こうしゅう のだい のだい

- 1.[サポートソフト\(](#page-3-0)MEXE02)の概要
- 2.[原因特定のフローチャート](#page-5-0)
	- -【MEXE02[】ステータスモニタ](#page-7-0)
	- -【MEXE02[】ユニット情報モニタ](#page-8-0)
- 3.位置座標が異常な値になる場合の考えられる原因

□ ① [初期座標生成範囲を超えた](#page-9-0) (\*)

□ ② [原点未確定状態になっている](#page-16-0)

□ 3 ラウンド設定範囲を超えた ( \* )

□ ④ [パラメータの設定が間違っている](#page-23-0)

③ ラウンド設定範囲を超えた

ラウンド機能とは、モーター出力軸の回転数が設定した範囲を超えると、

現在位置の位置情報が自動的にプリセットされる機能です。 ※時計の秒針が60秒→0秒になるのと同様 自動プリセット位置の前後では座標の位置が大きく変わりますのでご注意ください。

(確認項目)

1) ラウンド設定の確認

2) 意図せずモーター動作範囲がラウンド設定範囲を超えていないか

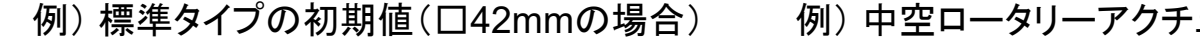

例) 中空ロータリーアクチュエータの初期値(DGⅡシリーズ)

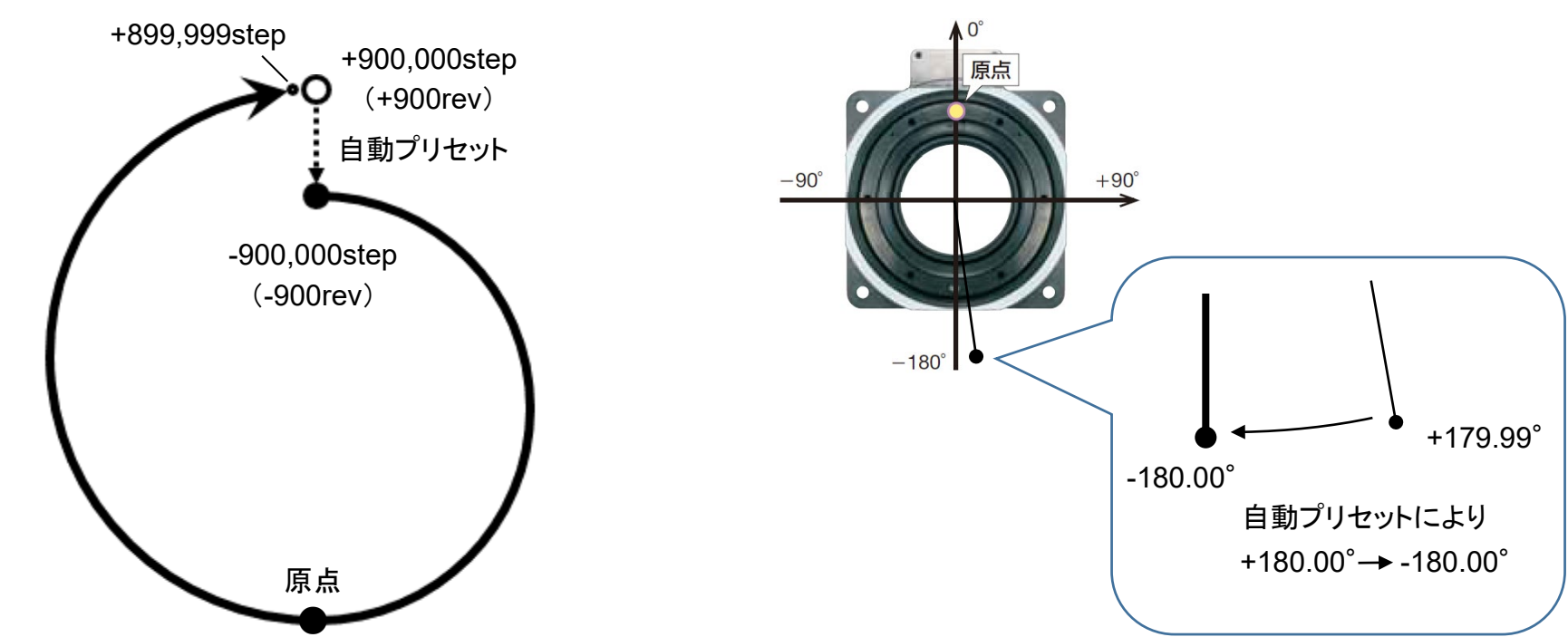

# ③ ラウンド設定範囲を超えた

1) ラウンド設定の確認

ユニット情報モニタより、以下のラウンド設定についてご確認ください。

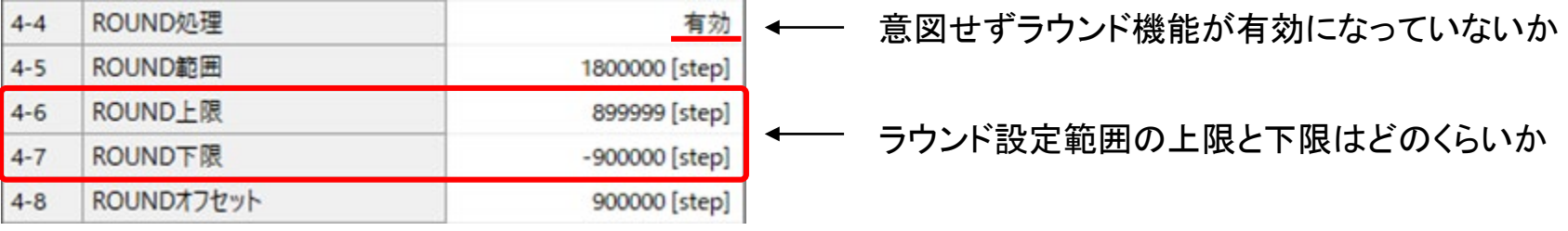

※原点は「ROUND下限」に「ROUNDオフセット」を加えます

ROUND上限とROUND下限の単位は[step]です。 (補足1)

[mm]や[deg]に変換したい場合は、1stepあたりの移動量を掛けてください。

- 例) 電動スライダで最小移動量が0.01mm/stepの場合
	- •ROUND上限 : +899999[step] × 0.01[mm/step] = +8999.99[mm]
	- $\cdot$ ROUND下限 :  $-900000$ [step]  $\times$  0.01[mm/step] =  $-9000.00$ [mm]
- (補足2) FWD方向/RVS方向のどちらの座標も使用できるように、初期値は回転範囲の中央が原点になります。

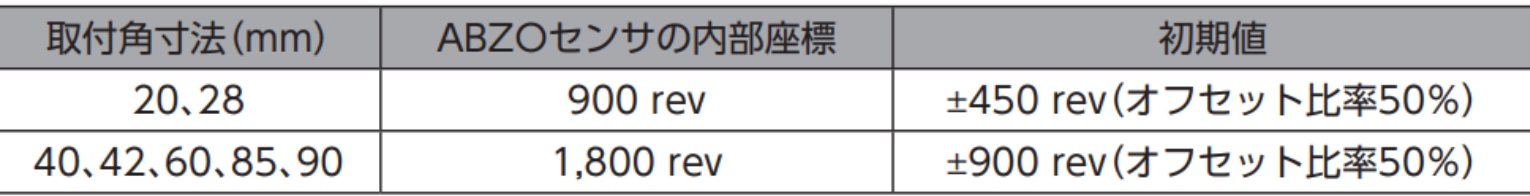

標準タイプのモーター出荷時設定

③ ラウンド設定範囲を超えた

2) 意図せずモーター動作範囲がラウンド設定範囲を超えていないか

モーター動作範囲が1)のラウンド設定範囲を超えていないかご確認ください。発生位置がわかっている場合は、 その付近を動かしながらステータスモニタの指令位置(または検出位置)が大きく変化するかご確認ください。

例) ステータスモニタ

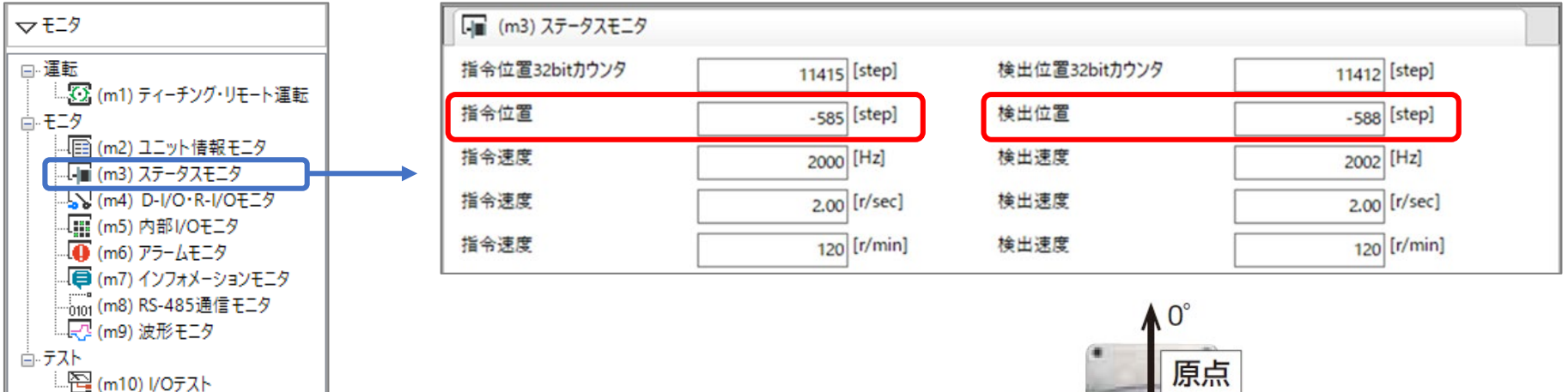

・初期値ではインデックステーブルなどの回転機構において 位置座標が途中でマイナスになります。(右図) ・コンベアなどの一方向運転の場合や高減速比により ラウンド設定範囲を超えた場合にも発生します。

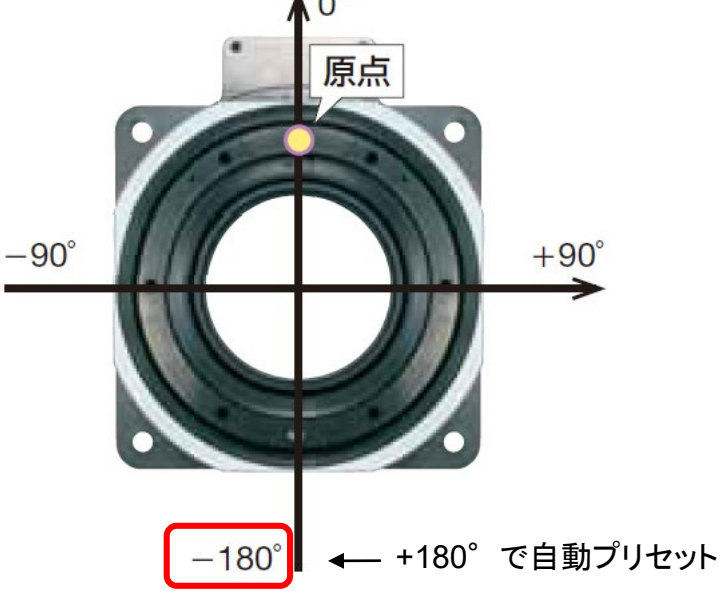

(補足)

以下のパラメータより、機械原点を基準にしてラウンド範囲の境界点の位置をオフセットして調整できます

初期座標生成・ラウンドオフセット比率設定

ラウンド範囲を負方向へオフセットできます

設定例) ラウンド設定範囲:1,800rev、分解能1,000P/Rの場合

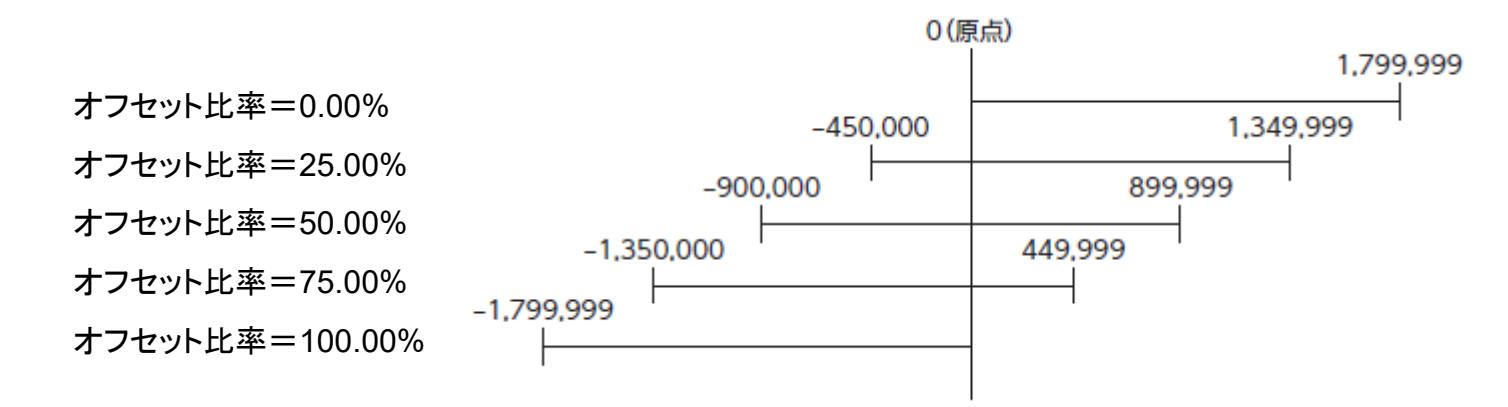

#### 初期座標生成・ラウンドオフセット値設定

上記パラメータでオフセットした座標系に対して、step単位で座標をシフトできます。 設定例) ラウンド設定範囲:1,800rev、分解能1,000P/R、オフセット比率50%の場合

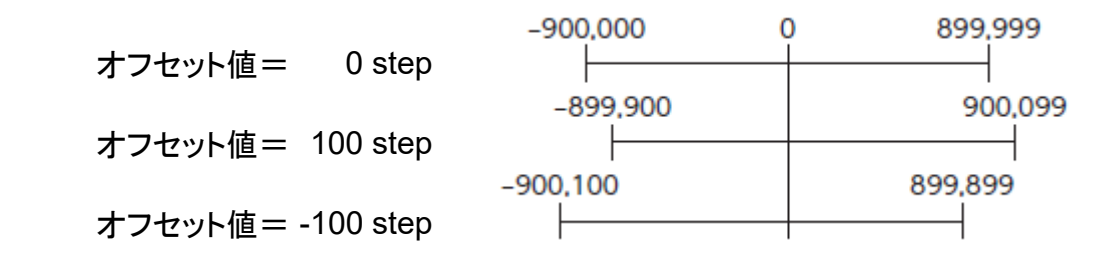

- <span id="page-23-0"></span>1.[サポートソフト\(](#page-3-0)MEXE02)の概要
- 2.[原因特定のフローチャート](#page-5-0)
	- -【MEXE02[】ステータスモニタ](#page-7-0)
	- -【MEXE02[】ユニット情報モニタ](#page-8-0)
- 3.位置座標が異常な値になる場合の考えられる原因

□ ① [初期座標生成範囲を超えた](#page-9-0) (\*)

□ ② [原点未確定状態になっている](#page-16-0)

□ ③ [ラウンド設定範囲を超えた](#page-18-0) (\*)

□ ④ パラメータの設定が間違っている

## ④ パラメータの設定が間違っている

分解能や機構情報の設定が合っていない場合、指令位置と装置上の位置で違いが出てきます。

モニタ値や設定パラメータに異常がないかご確認ください。

例) ギヤードモーターに円板を直結。ギヤ比設定1(初期値)により、円板上の移動量が減速比分だけ少ない

(確認項目)

1) ステータスモニタで検出位置を確認し、装置上の位置と違いがあるかを確認

2) 原点では検出位置と実際の位置にずれがないことを確認

3) ユニット情報モニタで機構情報が合っているかを確認

1)ステータスモニタで検出位置を確認し、装置上の位置と違いがあるかを確認

例)ステータスモニタ ※設定によっては指令位置や検出位置は[mm]や[deg]表記となります。

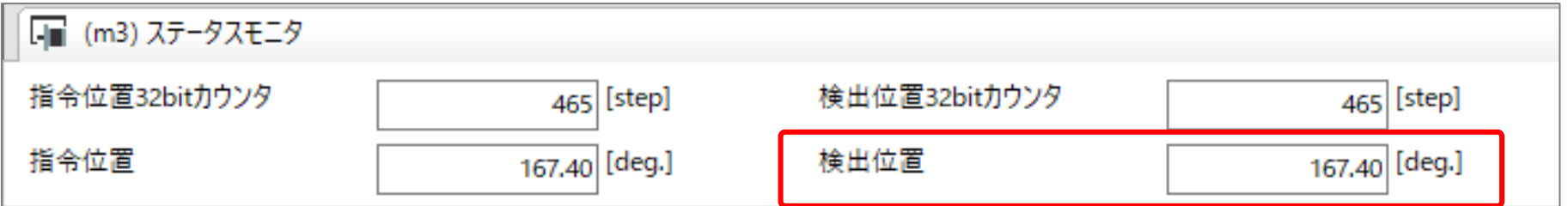

2) 原点では検出位置と実際の位置にずれがないことを確認

原点に戻した際にずれが発生している場合は、本資料の原因①~③もしくは位置ずれの可能性があります。 位置ずれについては、トラブルシューティングのαSTEP 位置決め機能内蔵タイプ「位置ずれする」編をご覧ください。

# ④ パラメータの設定が間違っている

- 3) ユニット情報モニタで機構情報が合っているかを確認
- ユニット情報モニタでギヤ比設定と機構リードが合っているか確認します。
- ギヤ比設定は外部減速機構だけでなく、ギヤードモーターの減速比も含めた設定となります。

直動機構の場合、機構リード[mm](=機構の1回転当たりの移動量)が問題ないかもご確認ください。

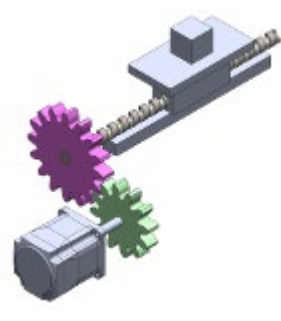

#### 例)ユニット情報モニタ

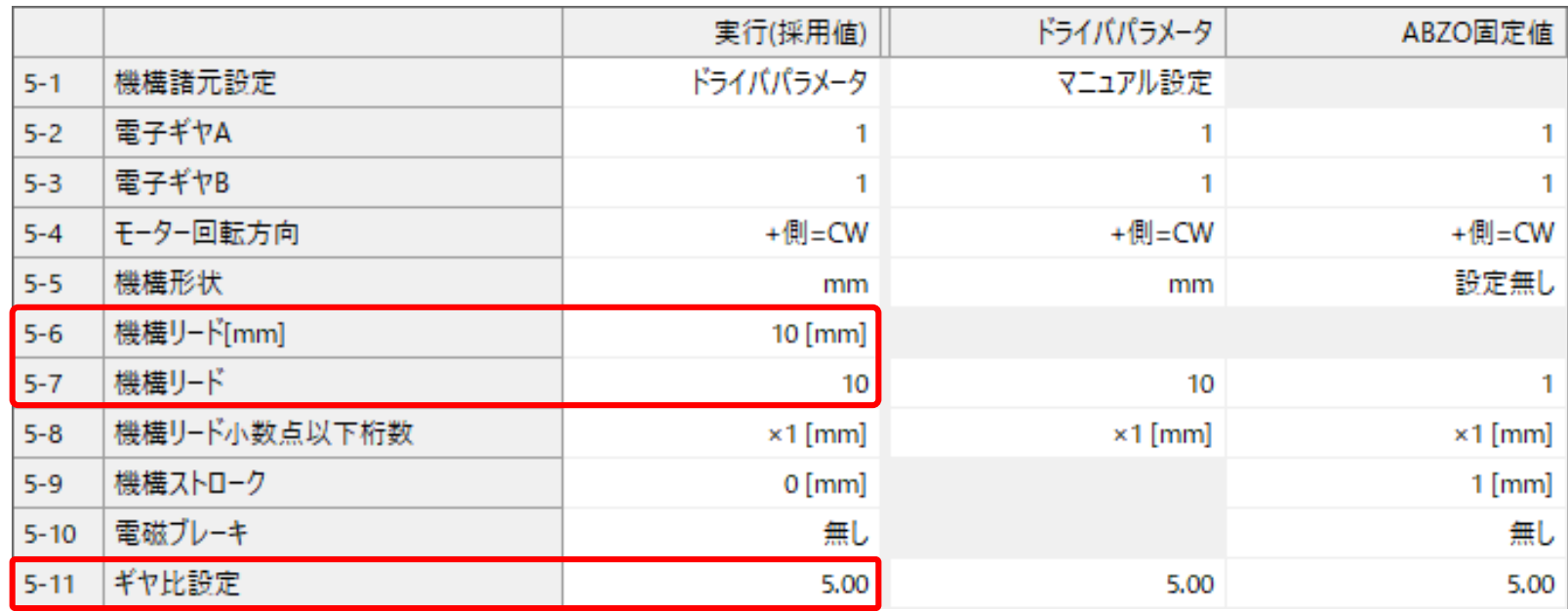

27

(処置)

機構情報と違いがあった場合は、ユーザー単位系設定支援ウィザードをご活用ください。

例) ユーザー設定支援ウィザード(抜粋)

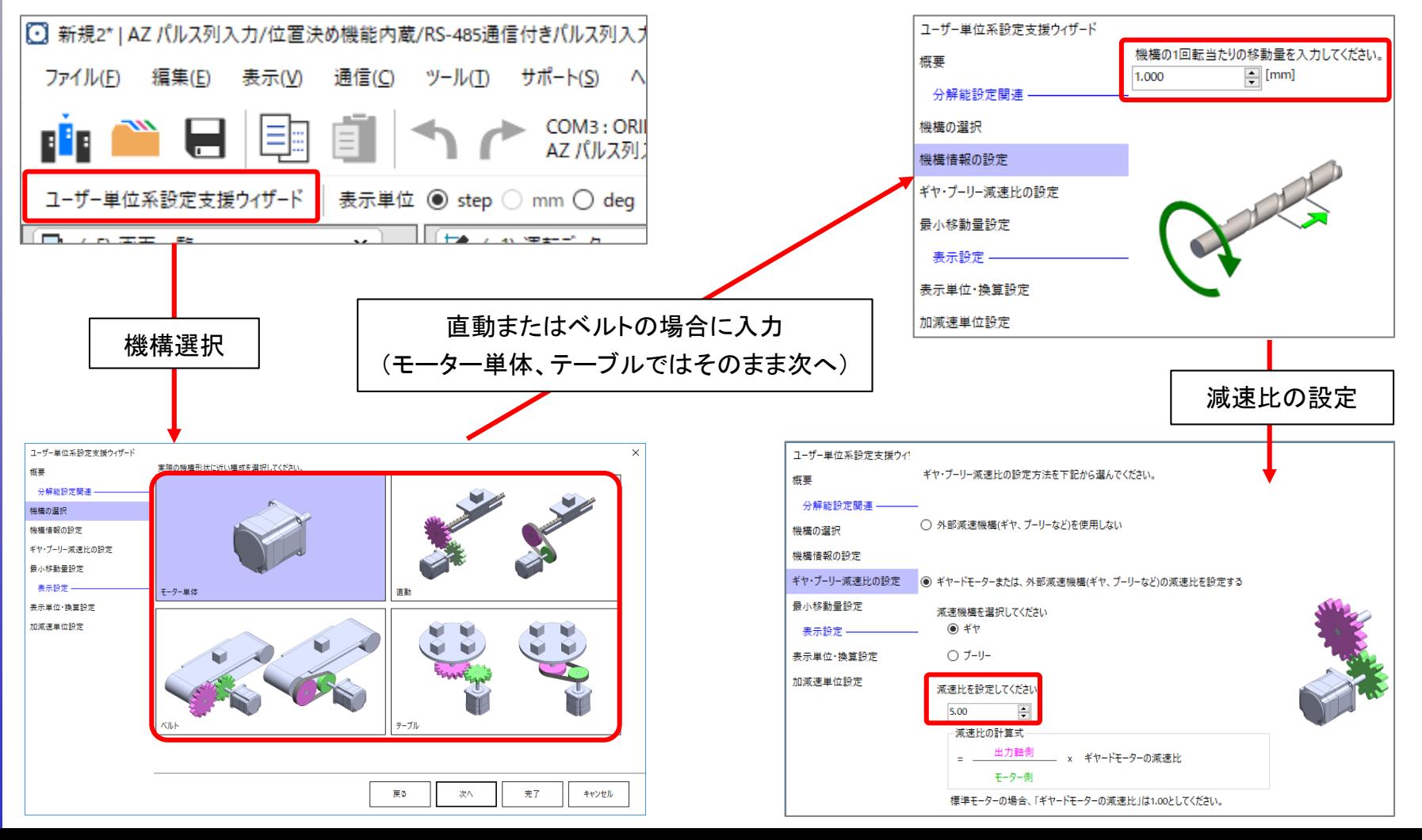

### **Orientalmotor** αSTEP(I/O制御) 「位置座標が異常な値になる(AZシリーズ)」

#### **お問い合わせ窓口**

**お客様ご相談センター お電話: 0120-925-410**

**オリエンタルモーター株式会社 https://www.orientalmotor.co.jp/ja**